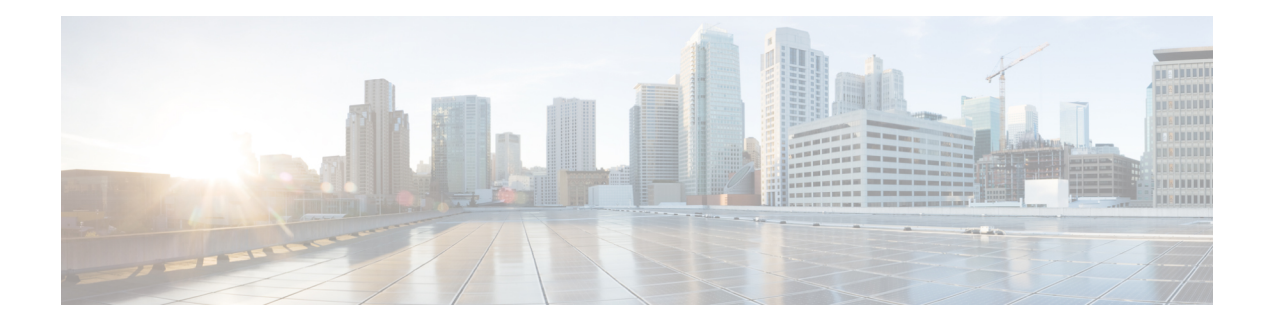

# **RESTCONF Protocol**

This chapter describes how to configure the HTTP-based Representational State Transfer Configuration Protocol (RESTCONF). RESTCONF provides a programmatic interface based on standard mechanisms for accessing configuration data, state data, data-model-specific Remote Procedure Call (RPC) operations and events, defined in the YANG model.

- [Prerequisites](#page-0-0) for the RESTCONF Protocol, on page 1
- Restrictions for the [RESTCONF](#page-0-1) Protocol, on page 1
- Information About RESTCONF [Programmable](#page-1-0) Interface, on page 2
- How to Configure RESTCONF [Programmable](#page-6-0) Interface, on page 7
- Configuration Examples for RESTCONF [Programmable](#page-10-0) Interface, on page 11
- Additional References for the [RESTCONF](#page-13-0) Protocol, on page 14
- Feature Information for the [RESTCONF](#page-14-0) Protocol, on page 15

## <span id="page-0-1"></span><span id="page-0-0"></span>**Prerequisites for the RESTCONF Protocol**

• Enable the Cisco IOS-HTTP services for RESTCONF. For more information, see [Examples](http://www.cisco.com/c/en/us/td/docs/switches/lan/catalyst4500/XE3-9-0E/15-25E/configuration/guide/xe-390-configuration/prgrmblty.html#62415) for [RESTCONF](http://www.cisco.com/c/en/us/td/docs/switches/lan/catalyst4500/XE3-9-0E/15-25E/configuration/guide/xe-390-configuration/prgrmblty.html#62415) RPCs

# **Restrictions for the RESTCONF Protocol**

The following restrictions apply to the RESTCONF protocol:

- Notifications and event streams
- YANG patch
- Optional query parameters, such as, filter, start-time, stop-time, replay, and action
- The RESTCONF feature is not supported on a device running dual IOSd configuration or software redundancy.

## <span id="page-1-0"></span>**Information About RESTCONF Programmable Interface**

## **Overview of RESTCONF**

This section describes the protocols and modelling languages that enable a programmatic way of writing configurations to a network device.

- RESTCONF—Uses structured data (XML or JSON) and YANG to provide a REST-like APIs, enabling you to programmatically access different network devices. RESTCONF APIs use HTTPs methods.
- YANG—A data modelling language that is used to model configuration and operational features. YANG determines the scope and the kind of functions that can be performed by NETCONF and RESTCONF APIs.

## **RESTCONF and NETCONF in IOS**

#### **Protocols and Data Models for Programmatic Device**

This section describes the protocols and modelling languages that enable a programmatic way of writing configurations to a network device.

- RESTCONF— Uses structured data (XML or JSON) and YANG to provide a REST-like APIs, enabling you to programmatically access different network devices. RESTCONF APIs use HTTPs methods.
- YANG—A data modelling language that is used to model configuration and operational features. YANG determines the scope and the kind of functions that can be performed by NETCONF and RESTCONF APIs.

If a RESTCONF server is co-located with a NETCONF server, then there are protocol interactions with the NETCONF protocol. The RESTCONF server provides access to specific datastores using operation resources, however, the RESTCONF protocol does not specify any mandatory operation resources, each operation resource determine if and how datastores are accessed.

For more information, refer to the Protocols and Data Models for Programmatic Device section in the Catalyst 4500 Series Software Configuration Guide.

## **HTTPs Methods**

The https-based protocol-RESTCONF (RFC 8040), which is a stateless protocol, uses secure HTTP methods to provide CREATE, READ, UPDATE and DELETE (CRUD) operations on a conceptual datastore containing YANG-defined data, which is compatible with a server that implements NETCONF datastores.

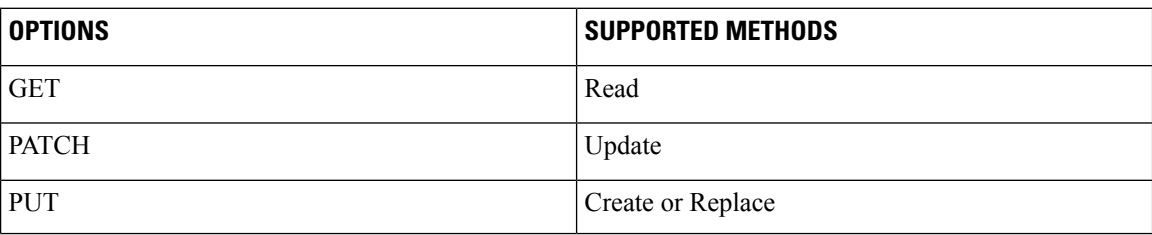

The following table shows how the RESTCONF operations relate to NETCONF protocol operations:

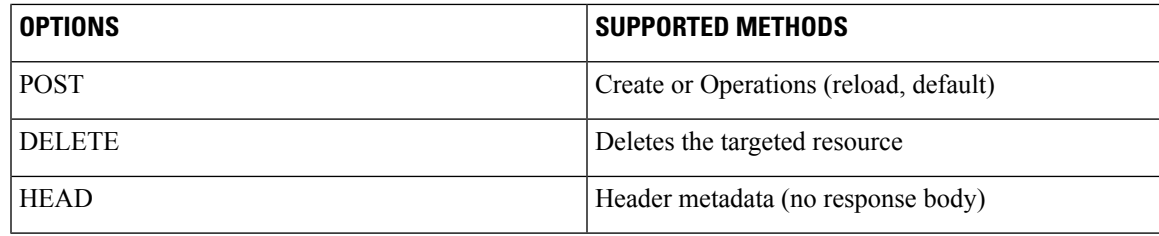

## **RESTCONF Root Resource**

- A RESTCONF device determines the root of the RESTCONF API through the link element: /.well-known/host-meta resource that contains the RESTCONF attribute.
- The RESTCONF device uses the restconf api root resource as the initial part of the path in the request URI.

#### For example:

```
Example returning /restconf:
```

```
The client might send the following:
   GET /.well-known/host-meta HTTP/1.1
   Host: example.com
   Accept: application/xrd+xml
The server might respond as follows:
   HTTP/1.1 200 OK
   Content-Type: application/xrd+xml
   Content-Length: nnn
   <XRD xmlns='http://docs.oasis-open.org/ns/xri/xrd-1.0'>
       <Link rel='restconf' href='/restconf'/>
   </XRD>
```
Example of URIs:

- GigabitEthernet0/0/2 http://10.104.50.97/restconf/data/Cisco-IOS-XE-native:native/interface/GigabitEthernet=0%2F0%2F2
- fields=name http://10.104.50.97/restconf/data/Cisco-IOS-XE-native:native/interface/GigabitEthernet=0%2F0%2F2?fields=name
- depth= $1$  https://10.85.116.59:443/restconf/data/Cisco-IOS-XE-native:native/interface/GigabitEthernet?depth=1
- Name and IP https://10.85.116.59:443/restconf/data/Cisco-IOS-XE-native:native/interface?fields=GigabitEthernet/ip/address/primary;name
- MTU (fields) https://10.104.50.97/restconf/data/Cisco-IOS-XE-native:native/interface?fields=GigabitEthernet(mtu)
- MTU https://10.85.116.59:443/restconf/data/Cisco-IOS-XE-native:native/interface/GigabitEthernet=3/mtu
- Port-Channel https://10.85.116.59:443/restconf/data/Cisco-IOS-XE-native:native/interface/Port-channel
- "Char" to "Hex" conversion chart: http://www.columbia.edu/kermit/ascii.html

## **RESTCONF API Resource**

The API resource is the top-level resource located at +restconf. It supports the following media types:

- Application/YANG-Data+XML OR Application/YANG-Data+JSON
- The API resource contains the RESTCONF root resource for the RESTCONF DATASTORE and OPERATION resources. For example:

```
The client may then retrieve the top-level API resource, using the
   root resource "/restconf".
      GET /restconf HTTP/1.1
```

```
Host: example.com
   Accept: application/yang-data+json
The server might respond as follows:
   HTTP/1.1 200 OK
   Date: Thu, 26 Jan 2017 20:56:30 GMT
   Server: example-server
   Content-Type: application/yang-data+json
   {
     "ietf-restconf:restconf" : {
       "data" : {},
       "operations" : {},
       "yang-library-version" : "2016-06-21"
     }
   }
```
For more information, refer to RFC 3986

## **Reserved or Unreserved Characters**

Conbody

### **Methods**

The content query parameter controls how descendant nodes of the requested data nodes are processed in the reply:

- Must be supported by the server.
- If not present in URI, the default value is: all. Allowed only for GET/HEAD method.

A "400 Bad Request" status-line is returned if used for other methods or resource types.

Examples for allowed values are:

**1.** https://10.85.116.59:443/restconf/data/Cisco-IOS-XE-native:native?content=config

**2.** https://10.85.116.59:443/restconf/data/Cisco-IOS-XE-native:native?content=nonconfig'

Query Parameters (Fields)

- The depth-query parameter is used to limit the depth of subtrees returned by the server.
- The value of the "depth" parameter is either an integer between 1 and 65535 or the string "unbounded".
- Supported if present in the capability URI.
- If not present in URI, the default value is: "unbounded".
- Only allowed for GET/HEAD method.

A 400 Bad Request status-line is returned if used for other methods or resource types.

#### Examples:

```
1)'https://10.85.116.59:443/restconf/data/Cisco-IOS-XE-native:native?content=config&depth=65535'
2)'https://10.85.116.59:443/restconf/data/Cisco-IOS-XE-native:native?content=nonconfig&depth=0'
>>> resp
<Response [400]>
>>> resp.text
'{"errors": {"error": [{"error-message": "invalid value for depth query parameter",
"error-tag": "malformed-message", "error-type": "application"}]}}\n'
>>>
```
#### Examples:

- • The "fields" query parameter is used to optionally identify data nodes within the target resource to be retrieved in a GET method.
- Supported if present in the capability URI.

Allowed only for GET/HEAD method.

- A "400 Bad Request" status-line is returned if used for other methods or resource types.
- A value of the "fields" query parameter matches the following rule:

```
fields-expr = path "(" fields-expr ")" / path ";" fields-expr / path path = api-identifier
 [ "/" path ]
```
- **1.** ";" is used to select multiple nodes.
- **2.** Parentheses are used to specify sub-selectors of a node. Note that there is no path separator character "/" between a "path" field and a left parenthesis character "(".
- **3.** "/" is used in a path to retrieve a child node of a node.
- A value of the "fields" query parameter matches the following rule:

```
fields-expr = path "(" fields-expr ")" / path ";" fields-expr / path path = api-identifier
 \lceil "/" path ]
```
• **1.** ";" is used to select multiple nodes.

- **2.** Parentheses are used to specify sub-selectors of a node. Note that there is no path separator character "/" between a "path" field and a left parenthesis character "(".
- **3.** "/" is used in a path to retrieve a child node of a node.

Examples:

- **1.** Server module information: 'https://10.85.116.59:443/restconf/data?fields=ietf-yang-library:modules-state/module(name;revision;schema;namespace)'
- **2.** Name and IP: 'https://10.85.116.59:443/restconf/data/Cisco-IOS-XE-native:native/interface?fields=GigabitEthernet/ip/address/primary;name'

Query Parameters (Point)

- The "point" query parameter uses to specify the insertion point for a data resource that is being created or moved within an ordered-by user list or leaf-list.
- Must be supported by the server:
	- Only allowed for POST and PUT methods.

The value of the "point" parameter is a string that identifies the path to the insertion point object. The format is the same as a target resource URI string.

Examples:

```
PUT:
htps://D.5.1165X49/estcrf/dia/iso-ISRantientiefyitileg/ee/lad=2/cmachit=do@Danidi?rent=flagoit=@Tiso-ISRantieRpitileg@Dac@Dackenedit=do@Dick
{
   "Cisco-IOS-XE-native:command-list": [
     {
        "command": "show terminal"
     }
  ]
```
Query Parameters (with defaults)

The 'with-defaults' query parameter is used to specify how information about default data nodes is returned in response to GET requests on data resources. Default basic-mode in capability is explicit.

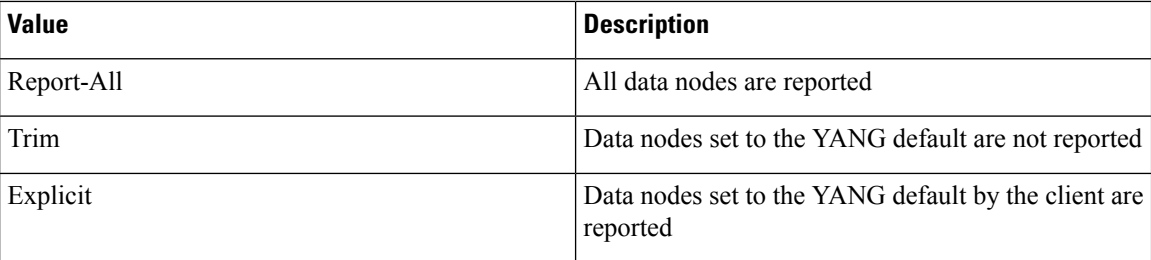

• The "point" query parameter uses to specify the insertion point for a data resource that is being created or moved within an ordered-by user list or leaf-list.

П

#### Examples:

```
Sync default settings (error):
'https://10.85.116.59:443/restconf/data/cisco-self-mgmt:netconf-yang/cisco-ia:cisco-ia/cisco-ia:logging/cisco-ia:sync-log-level?with-defaults=report-all'
Intelligent sync (true):
'https://10.85.116.59:443/restconf/data/cisco-self-mgmt:netconf-yang/cisco-ia:cisco-ia/cisco-ia:intelligent-sync?with-defaults=report-all'
```
## <span id="page-6-0"></span>**How to Configure RESTCONF Programmable Interface**

## **Authentication of NETCONF/RESTCONF Using AAA**

#### **Before you begin**

NETCONF and RESTCONF connections must be authenticated using authentication, authorization, and accounting (AAA). As a result, RADIUS or TACACS+ users defined with privilege level 15 access are allowed access into the system.

#### **Procedure**

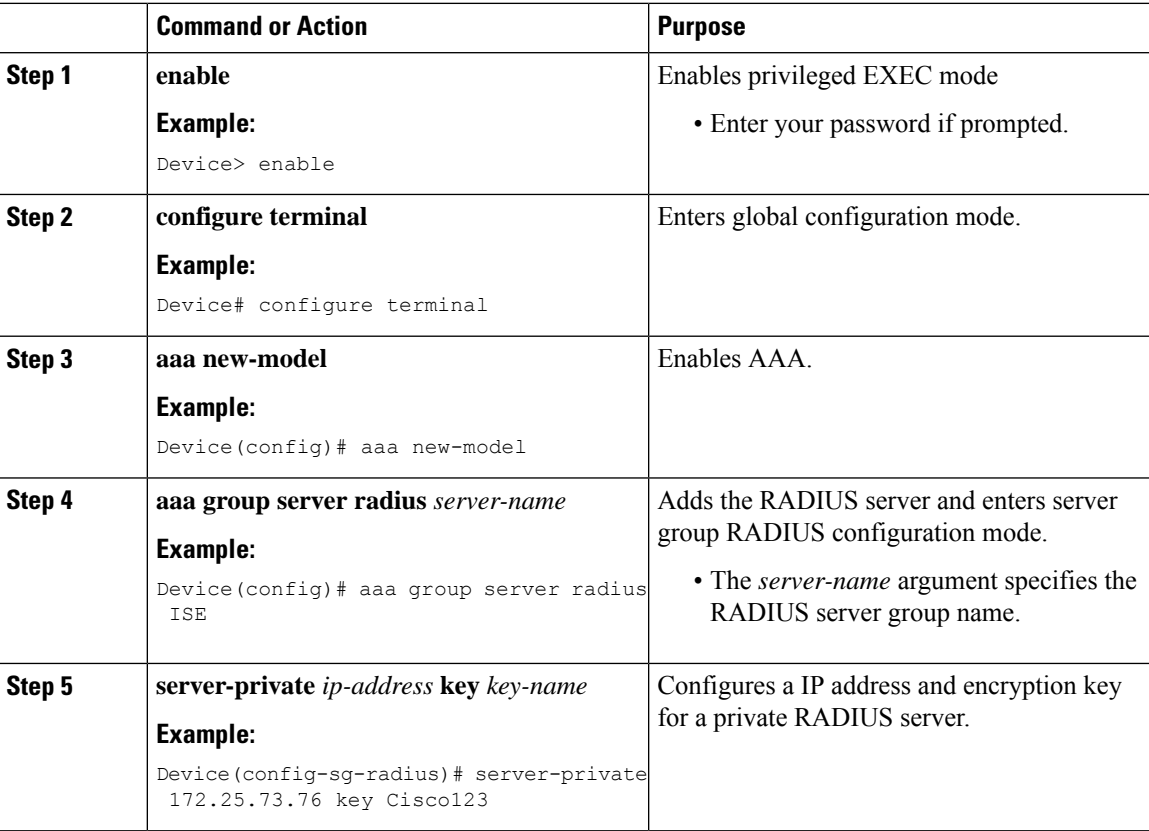

I

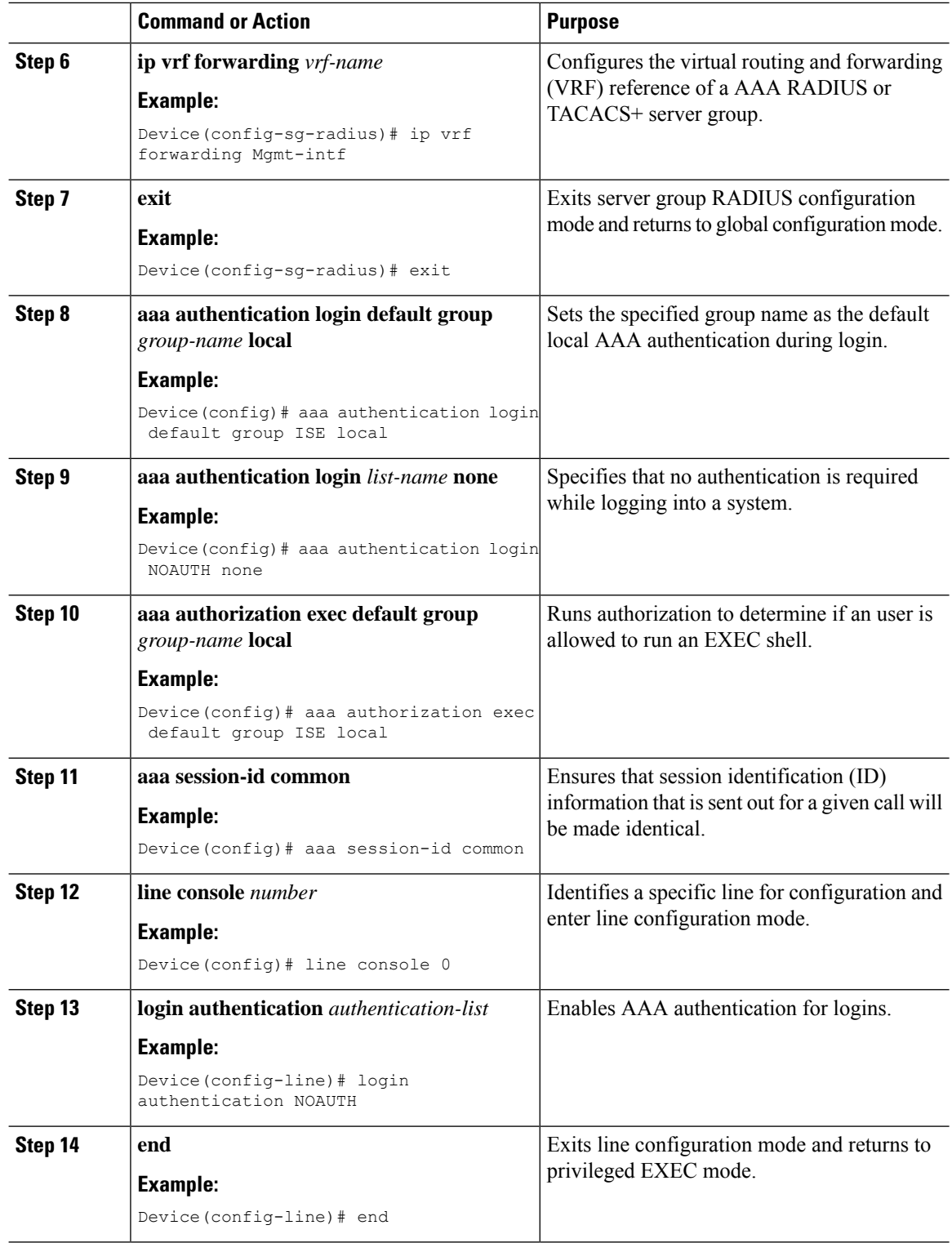

ı

Ш

## **Enabling Cisco IOS HTTP Services for RESTCONF**

Perform this task to use the RESTCONF interface.

#### **Procedure**

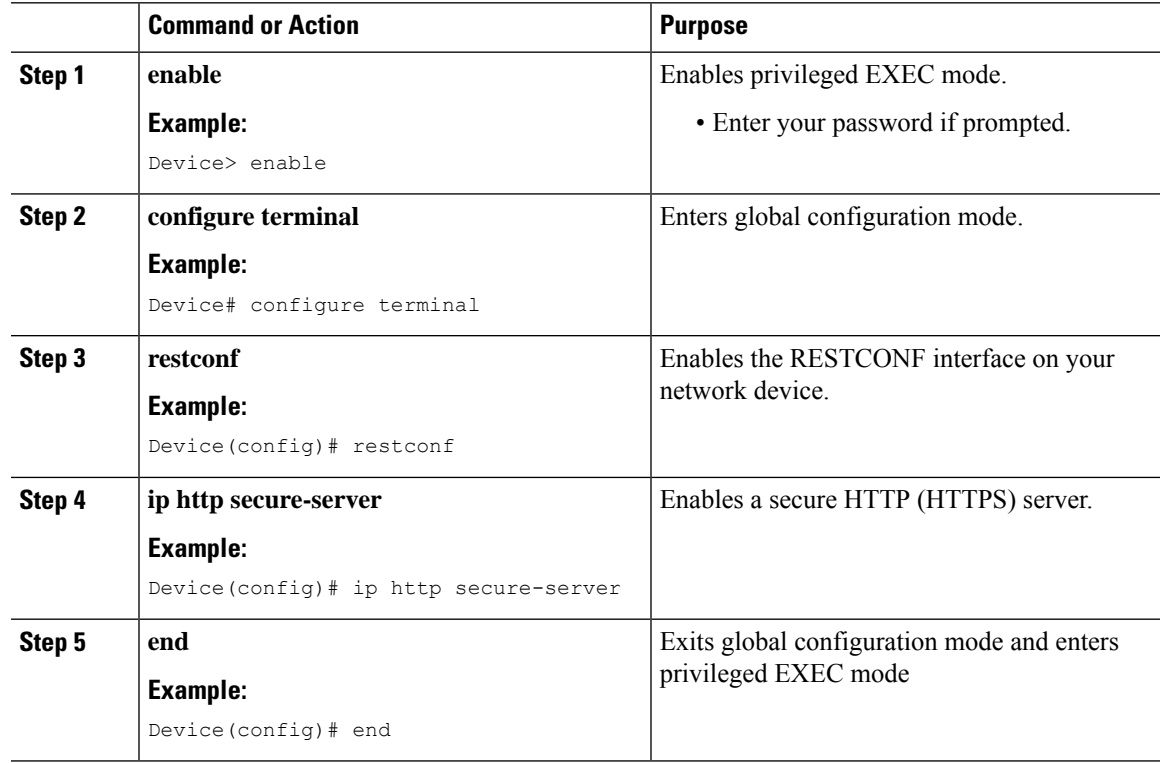

### **Verifying RESTCONF Configuration**

When a device boots up with the startup configuration, the *nginx* process will be running. However; DMI proceses are not enabled.

The following sample output from the **show platform software yang-managementprocess monitor** command shows that the *nginx* process is running:

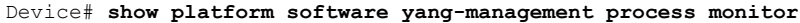

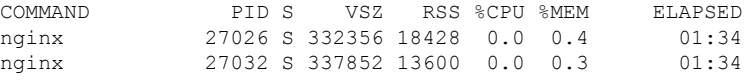

NGINX is an internal webserver that acts as a proxy webserver. It provides Transport Layer Security (TLS)-based HTTPS. RESTCONF request sent via HTTPS is first received by the NGINX proxy web serve,r and the request is transferred to the confd web server for further syntax/semantics check.

The following sample output from the **show platform software yang-managementprocess** command shows the status of the all processes when a device is booted with the startup-configuration:

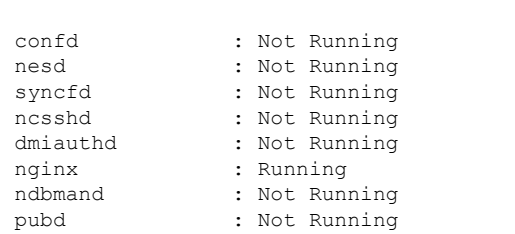

Device# **show platform software yang-management process**

The *nginx* process gets restrated and DMI process are started, when the **restconf** command is configured.

The following sample output from the **show platform software yang-managementprocess** command shows that the *nginx* process and DMI processes are up and running:

Device# **show platform software yang-management process**

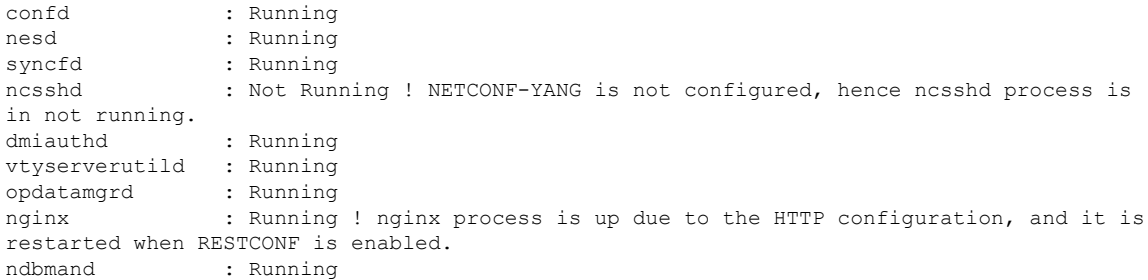

The following sample output from the show platform software yang-management process monitor command displays detailed information about all processes:

```
Device#show platform software yang-management process monitor
```
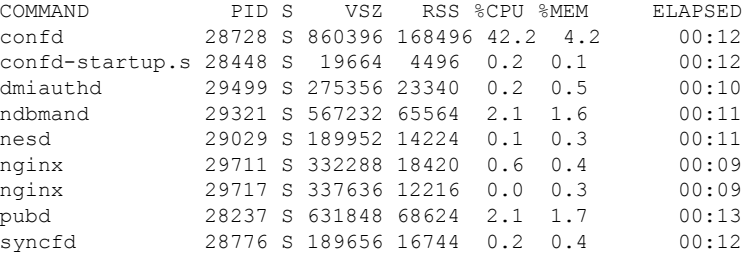

After AAA and the RESTCONF interface is configured, and nginx process and relevant DMI processes are running; the device is ready to receive RESTCONF requests.

Use the **show netconf-yang sessions** command to view the status of NETCONF/RESTCONF sessions:

Device# **show netconf-yang sessions** R: Global-lock on running datastore C: Global-lock on candidate datastore S: Global-lock on startup datastore Number of sessions : 1 session-id transport username source-host global-lock Ш

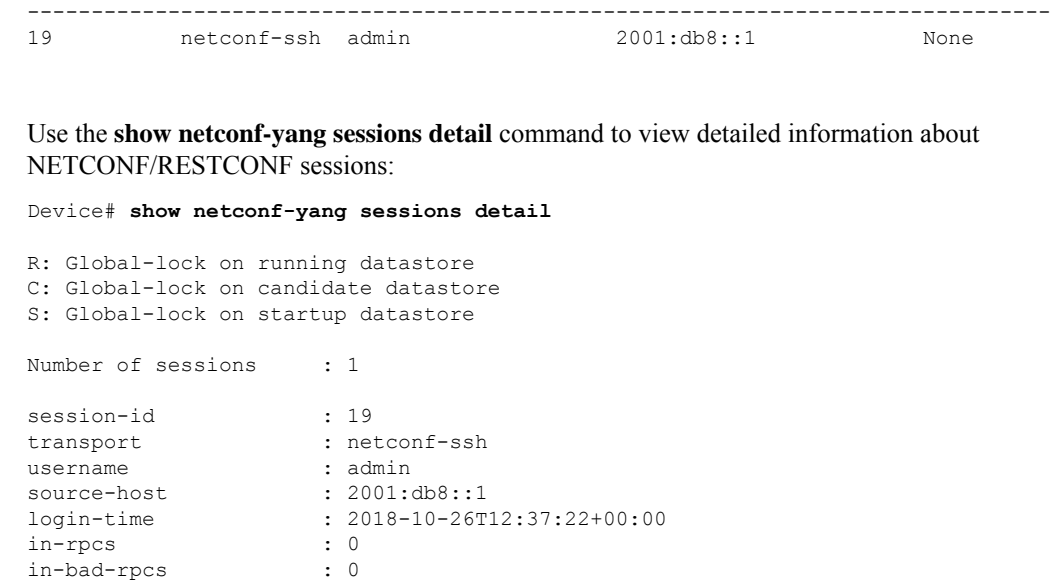

## <span id="page-10-0"></span>**ConfigurationExamplesforRESTCONFProgrammableInterface**

### **Example: Configuring the RESTCONF Protocol**

out-rpc-errors : 0 out-notifications : 0 global-lock : None

#### **RESTCONF Requests (HTTPS Verbs):**

The following is a sample RESTCONF request that shows the HTTPS verbs allowed on a targeted resource. In this example, the **logging monitor** command is used..

```
root:~# curl -i -k -X "OPTIONS"
"https://10.85.116.30:443/restconf/data/Cisco-IOS-XE-native:native/logging/monitor/severity"
\setminus> -H 'Accept: application/yang-data+json' \
> -u 'admin:admin'
HTTP/1.1 200 OK
Server: nginx
Date: Mon, 23 Apr 2018 15:27:57 GMT
Content-Type: text/html
Content-Length: 0
Connection: keep-alive
Allow: DELETE, GET, HEAD, PATCH, POST, PUT, OPTIONS >>>>>>>>>>> Allowed methods
Cache-Control: private, no-cache, must-revalidate, proxy-revalidate
Accept-Patch: application/yang-data+xml, application/yang-data+json
Pragma: no-cache
```
root:~#

#### **POST (Create) Request**

The POST operation creates a configuration which is not present in the targeted device.

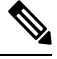

**Note** Ensure that the **logging monitor** command is not availabel in the running configuration.

The following sample POST request uses the **logging monitor alerts** command.

```
Device:~# curl -i -k -X "POST"
"https://10.85.116.30:443/restconf/data/Cisco-IOS-XE-native:native/logging/monitor" \
      > -H 'Content-Type: application/yang-data+json' \
> -H 'Accept: application/yang-data+json' \
> -u 'admin:admin' \
> -d $'{
> "severity": "alerts"
> }'
HTTP/1.1 201 Created
Server: nginx
Date: Mon, 23 Apr 2018 14:53:51 GMT
Content-Type: text/html
Content-Length: 0
Location:
https://10.85.116.30/restconf/data/Cisco-IOS-XE-native:native/logging/monitor/severity
Connection: keep-alive
Last-Modified: Mon, 23 Apr 2018 14:53:51 GMT
Cache-Control: private, no-cache, must-revalidate, proxy-revalidate
Etag: 1524-495231-97239
Pragma: no-cache
```
Device:~#

#### **PUT: (Create or Replace) Request:**

If the specified command is not present on the device, the POST request creates it ; however, if it is already present in the running configuration, the command will be replaced by this request.

The following sample PUT request uses the **logging monitor warnings** command.

```
Device:~# curl -i -k -X "PUT"
"https://10.85.116.30:443/restconf/data/Cisco-IOS-XE-native:native/logging/monitor/severity"
 \lambda> -H 'Content-Type: application/yang-data+json' \
> -H 'Accept: application/yang-data+json' \
> -u 'admin:admin' \
> -d $'{
> "severity": "warnings"
> } ^{\dagger}HTTP/1.1 204 No Content
Server: nginx
Date: Mon, 23 Apr 2018 14:58:36 GMT
Content-Type: text/html
Content-Length: 0
Connection: keep-alive
Last-Modified: Mon, 23 Apr 2018 14:57:46 GMT
Cache-Control: private, no-cache, must-revalidate, proxy-revalidate
Etag: 1524-495466-326956
Pragma: no-cache
```

```
Device:~#
```
#### **PATCH: (Update) Request**

The following sample PATCH request uses the **logging monitor informational** command.

```
Device:~# curl -i -k -X "PATCH"
"https://10.85.116.30:443/restconf/data/Cisco-IOS-XE-native:native" \
> -H 'Content-Type: application/yang-data+json' \
> -H 'Accept: application/yang-data+json' \
> -u 'admin:admin' \
> -d $'{
> "native": {
> "logging": {
> "monitor": {
> "severity": "informational"
> }
> }<br>> }
  \}> }'
HTTP/1.1 204 No Content
Server: nginx
Date: Mon, 23 Apr 2018 15:07:56 GMT
Content-Type: text/html
Content-Length: 0
Connection: keep-alive
Last-Modified: Mon, 23 Apr 2018 15:07:56 GMT
Cache-Control: private, no-cache, must-revalidate, proxy-revalidate
Etag: 1524-496076-273016
Pragma: no-cache
Device:~#
```
#### **GET Request (To Read)**

The following sample GET request uses the **logging monitor informational** command.

```
Device:~# curl -i -k -X "GET"
"https://10.85.116.30:443/restconf/data/Cisco-IOS-XE-native:native/logging/monitor/severity"
 \setminus> -H 'Accept: application/yang-data+json' \
> -u 'admin:admin'
HTTP/1.1 200 OK
Server: nginx
Date: Mon, 23 Apr 2018 15:10:59 GMT
Content-Type: application/yang-data+json
Transfer-Encoding: chunked
Connection: keep-alive
Cache-Control: private, no-cache, must-revalidate, proxy-revalidate
Pragma: no-cache
{
  "Cisco-IOS-XE-native:severity": "informational"
}
Device:~#
```
#### **DELETE Request (To Delete the Configuration)**

```
Device:~# curl -i -k -X "DELETE"
"https://10.85.116.30:443/restconf/data/Cisco-IOS-XE-native:native/logging/monitor/severity"
 \lambda> -H 'Content-Type: application/yang-data+json' \
> -H 'Accept: application/yang-data+json' \
> -u 'admin:admin'
HTTP/1.1 204 No Content
Server: nginx
Date: Mon, 23 Apr 2018 15:26:05 GMT
Content-Type: text/html
Content-Length: 0
Connection: keep-alive
Last-Modified: Mon, 23 Apr 2018 15:26:05 GMT
Cache-Control: private, no-cache, must-revalidate, proxy-revalidate
Etag: 1524-497165-473206
Pragma: no-cache
linux_host:~#
```
# <span id="page-13-0"></span>**Additional References for the RESTCONF Protocol**

#### **Related Documents**

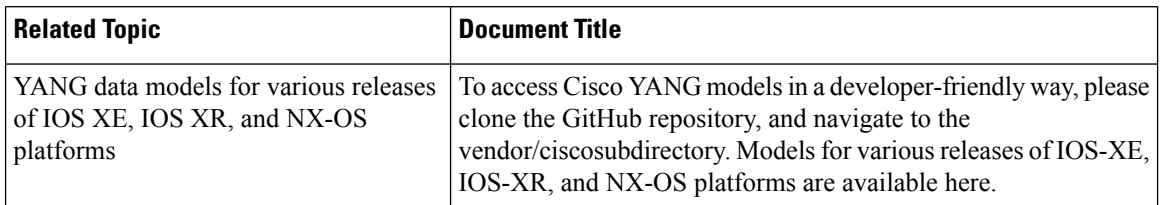

#### **Standards and RFCs**

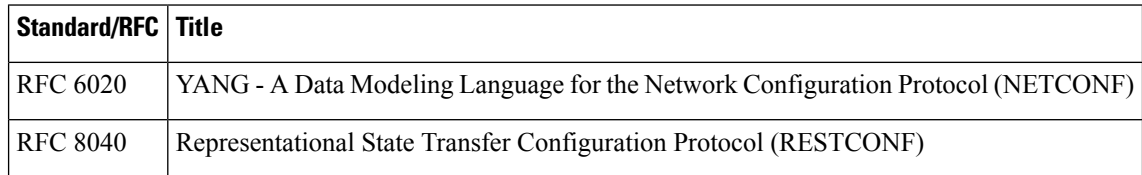

#### **Technical Assistance**

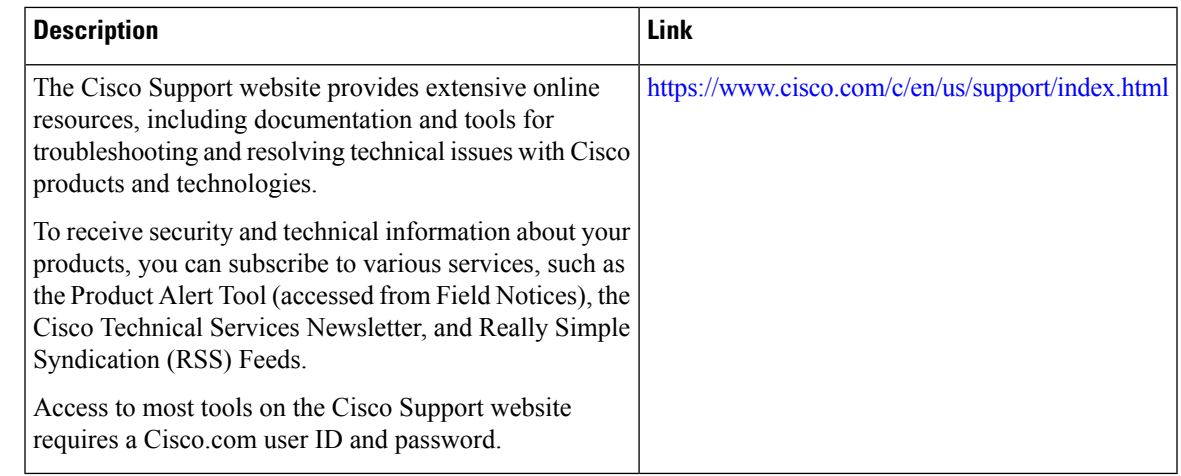

# <span id="page-14-0"></span>**Feature Information for the RESTCONF Protocol**

The following table provides release information about the feature or features described in this module. This table lists only the software release that introduced support for a given feature in a given software release train. Unless noted otherwise, subsequent releases of that software release train also support that feature.

Use Cisco Feature Navigator to find information about platform support and Cisco software image support. To access Cisco Feature Navigator, go to [www.cisco.com/go/cfn.](http://www.cisco.com/go/cfn) An account on Cisco.com is not required.

| <b>Feature Name</b>         | <b>Releases</b>                  | <b>Feature Information</b>                                                                                                    |
|-----------------------------|----------------------------------|----------------------------------------------------------------------------------------------------|
| <b>RESTCONF</b><br>Protocol | Cisco IOS XE<br>Everest $16.6.1$ | RESTCONF provides a programmatic interface based on standard<br>mechanisms for accessing configuration data, state data,<br>data-model-specific RPC operations and event notifications defined<br>in the YANG model. |
|                             |                                  | This feature was introduced on the following platforms:                                                                                                    |
|                             |                                  | • Cisco 4000 Series Integrated Services Router                                                                                                    |
|                             |                                  | • Cisco ASR 1000 Aggregation Services Routers                                                                                                    |
|                             |                                  | • Cisco Cloud Services Router 1000V Series                                                                                                    |
|                             |                                  | The following commands were introduced or modified: <b>ip http server</b><br>and restconf                                                                                                    |

**Table 1: Feature Information for the RESTCONF Protocol**

I

ı